# User's Guide TLV3601EVM 用户指南

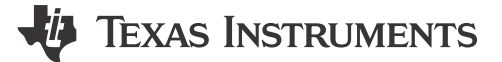

#### 摘要

TLV3601EVM 是一款用于评估高速 TLV3601 和 TLV3603 比较器的评估板。比较器的 PCB 空间量适用于焊接在 板上的 5 引脚 SC70 TLV3601 或 6 引脚 SC70 TLV3603。

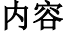

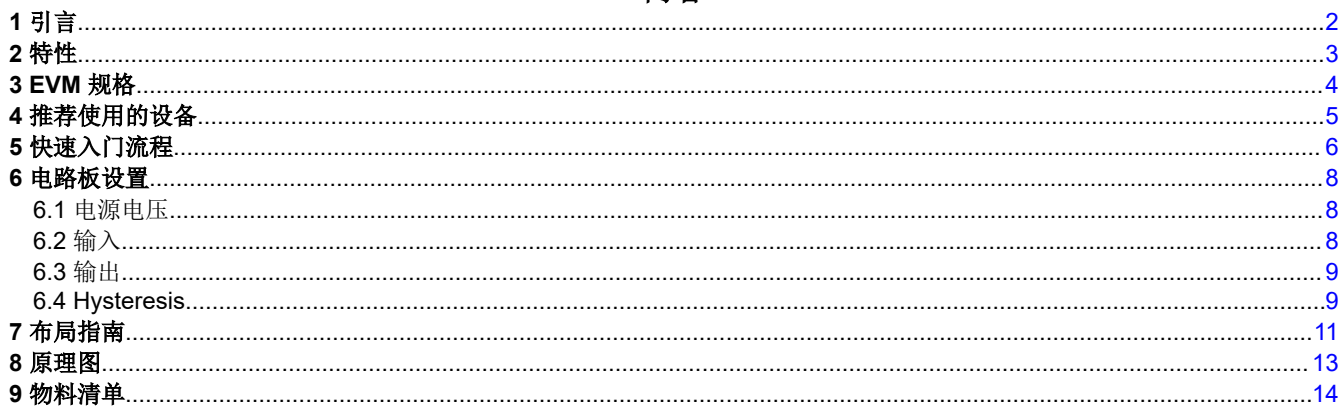

## 插图清单

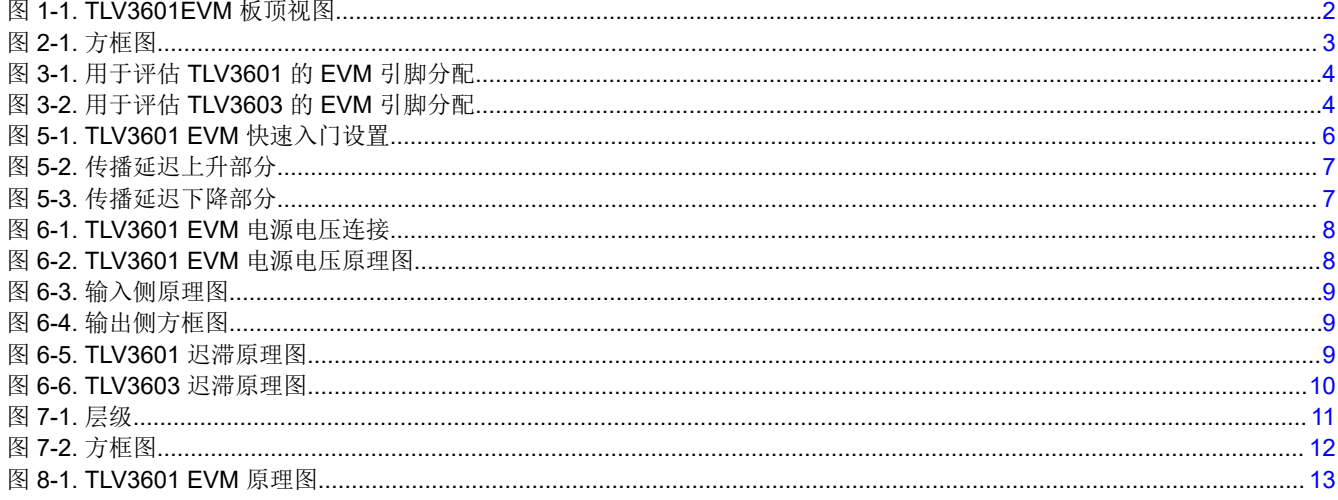

## 表格清单

#### 商标

所有商标均为其各自所有者的财产。

<span id="page-1-0"></span>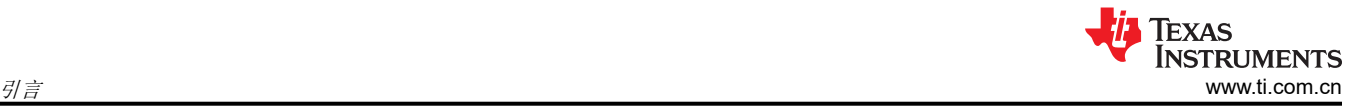

# **1** 引言

TLV3601EVM 是一款用于评估高速 TLV3601 和 TLV3603 比较器的评估板。TLV3601EVM 包含旨在利用不同的 测量工具轻松评估时序性能的布局选项。TLV3601 的输出允许直接连接至 50Ω 端接示波器输入或高速、高阻抗 FET 探头。

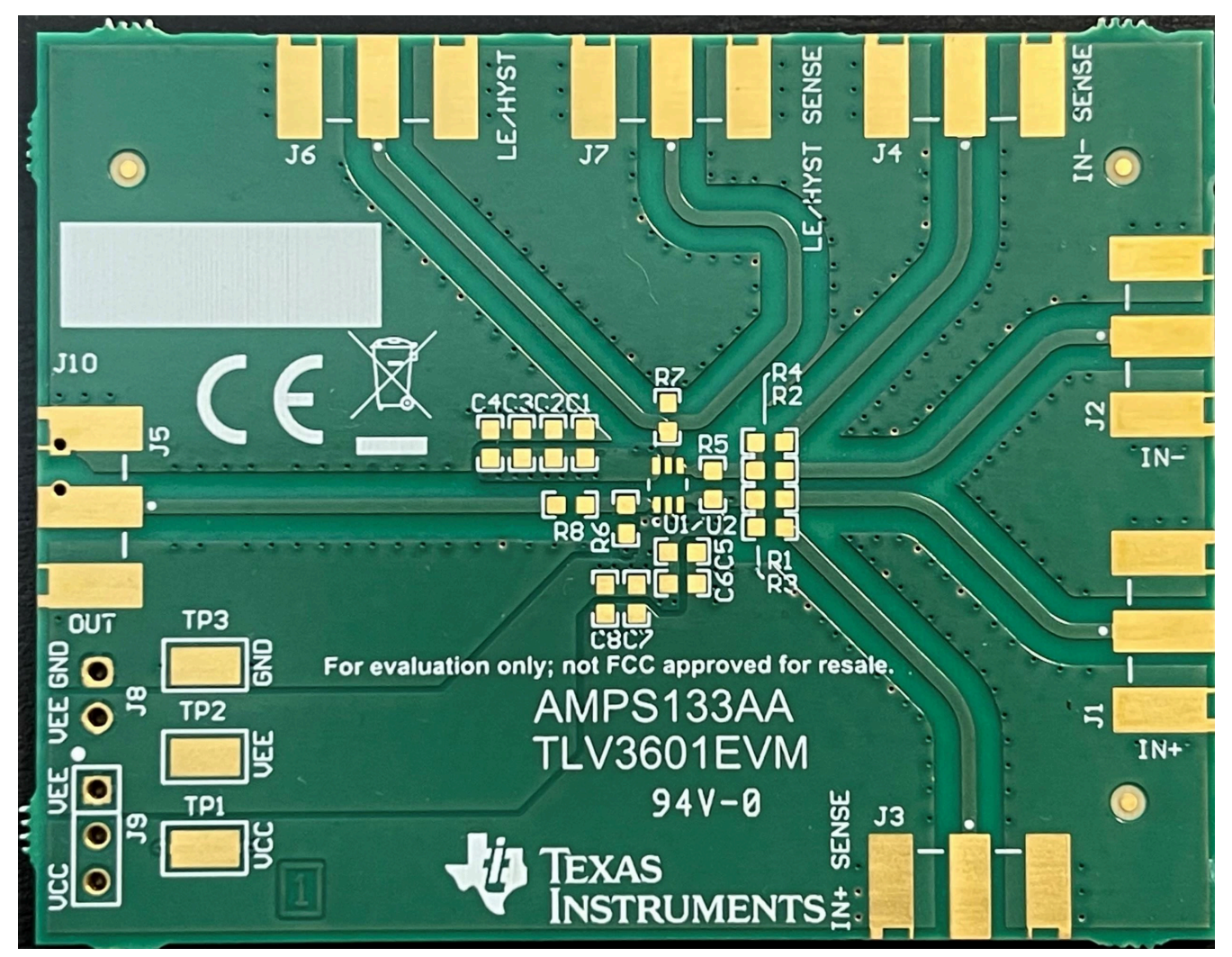

图 **1-1. TLV3601EVM** 板顶视图

<span id="page-2-0"></span>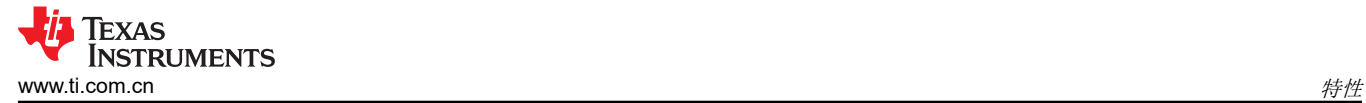

## **2** 特性

- 低传播延迟
- 低过驱动分散
- 高切换频率
- 窄脉宽检测功能
- 单端输出级输出
- 低输入偏移电压
- 5 引脚 (TLV3601) 和 6 引脚 (TLV3603) SC-70 封装

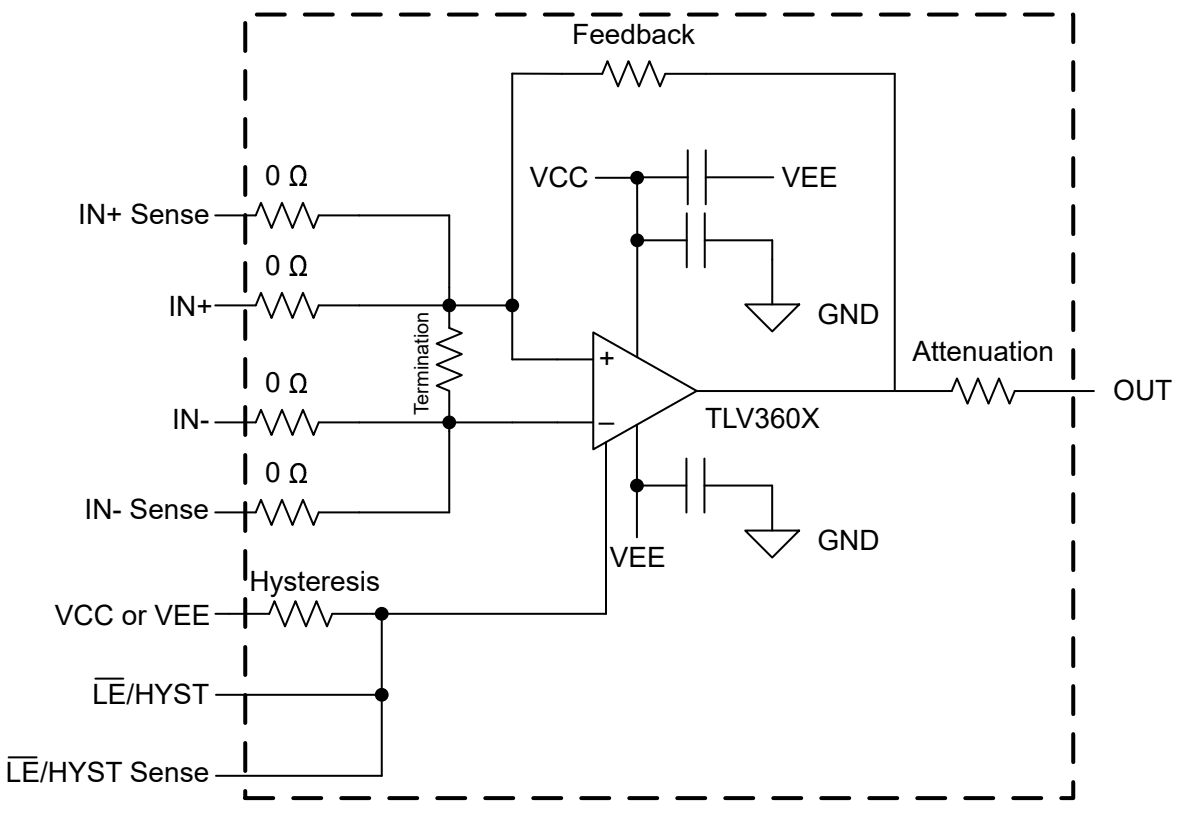

图 **2-1.** 方框图

<span id="page-3-0"></span>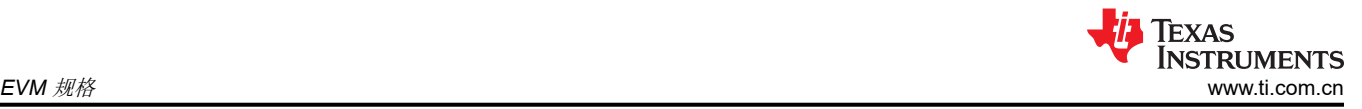

## **3 EVM** 规格

- 电源电压范围 (VCC VEE):2.4 V 至 5.5 V
- 输入共模范围:(Vee -200mV) 至 (VCCI/VCCO + 200mV)

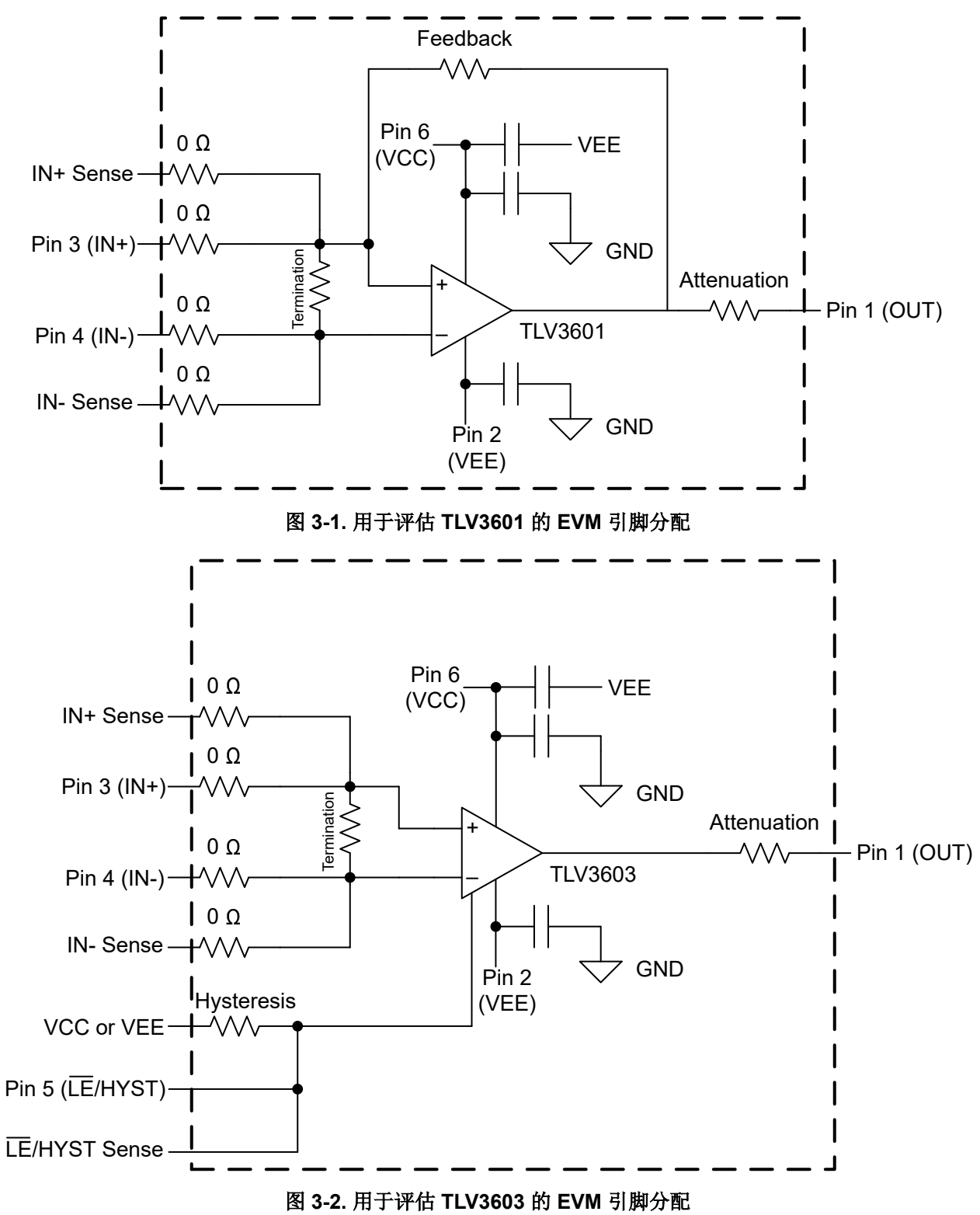

<span id="page-4-0"></span>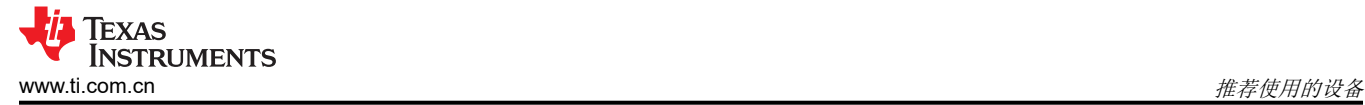

## **4** 推荐使用的设备

- 电源
- 高速函数发生器
	- 建议的快速上升/下降时间 (≤ 500ps)
- 带 50Ω 终端的高速示波器
	- 高带宽 FET 探头
- SMA 电缆/适配器
	- 确保 IN+SENSE、IN-SENSE 和 OUT 的电缆长度匹配
	- GND 桶形连接器

<span id="page-5-0"></span>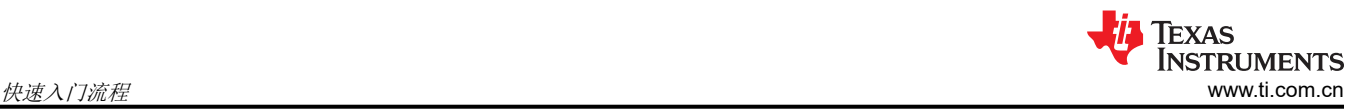

## **5** 快速入门流程

#### **CAUTION**

在板上完成与该器件的所有连接之前,请勿打开电源。

以下连接是使用双电源配置完成的。双电源配置有利于测量。参考电压可以设置为 GND,而另一个输入可以设置 为交流波形,该波形在 0 直流失调电压下在负电压和正电压之间切换。因此,只要交流波形切换,输出就会切 换。

与单电源输入相比,该配置具有 2 个明显的优势。第一个优势是基准电压为 GND, 这是一个低噪声电压电平。如 果需要更改与电源相关的基准电压电平,则可以更改电源电压。第二个优势是,由于波形的 0 直流失调电压,能 够尽可能放大输入。

- 1. 将电源正极端子设置为 2.5V,将负极端子设置为 -2.5V。禁用电源输出。
- 2. 将正极端子电源连接至 TP1,将负极端子连接至 TP2,将 GND 连接至 TP3。
- 3. 确保连接至 IN+SENSE 和 OUT 的电缆具有匹配的长度和阻抗。如有必要,请执行任何偏斜消除。
- 4. 将函数发生器设置为在 1MHz 时产生 100mVpp 的方波输出,直流失调电压为 0V。禁用信号发生器输出。将 输出连接至 IN+。
- 5. 通过一个 SMA 50Ω 端接桶形连接器将 IN- 连接至 GND。
- 6. 将 OUT 连接至一个 50Ω 端接示波器通道。
- 7. 将 IN+SENSE 连接至一个 50Ω 端接示波器通道。
- 8. 启用电源和信号发生器。
- 9. 验证电源电流是否小于 60mA。
- 10. 监测并验证来自 IN+SENSE 的输入。
- 11. 监测并验证 OUT。

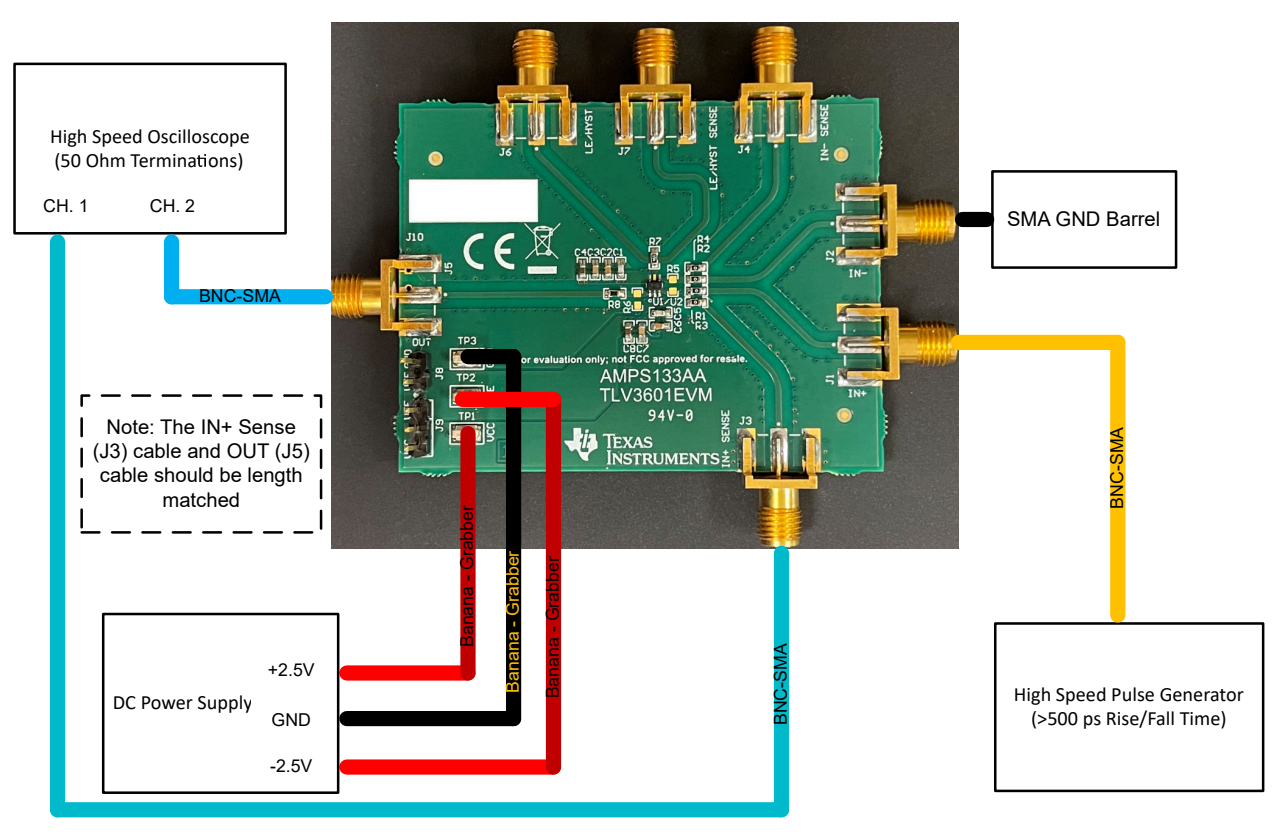

### 图 **5-1. TLV3601 EVM** 快速入门设置

<span id="page-6-0"></span>下面是快速入门流程中所述的输入和输出的屏幕截图。在这里,IN+ 和 OUT 之间的传播延迟是通过取 IN+ 和 OUT 达到其各自转换的 50% 之间的时间差来测量的。图 5-2 中低电平到高电平的传播延迟计算结果为 2.184ns, 而图 5-3 中高电平到低电平的传播延迟测量结果为 2.155ns。

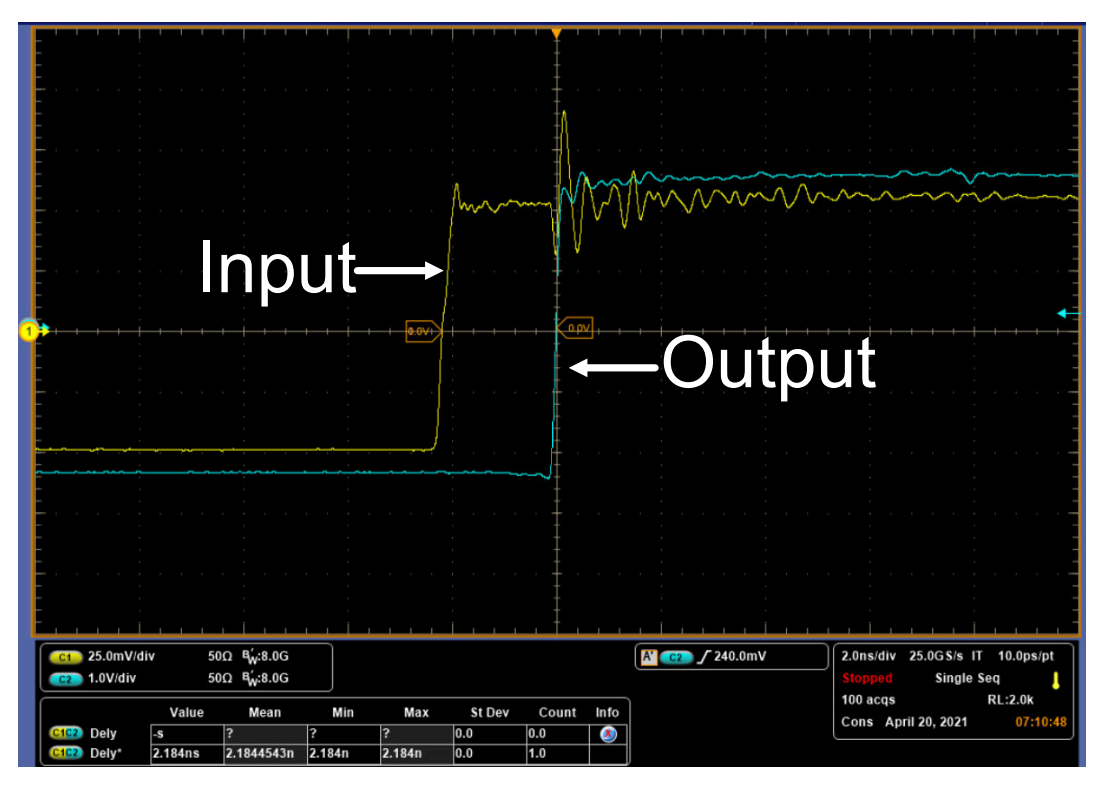

图 **5-2.** 传播延迟上升部分

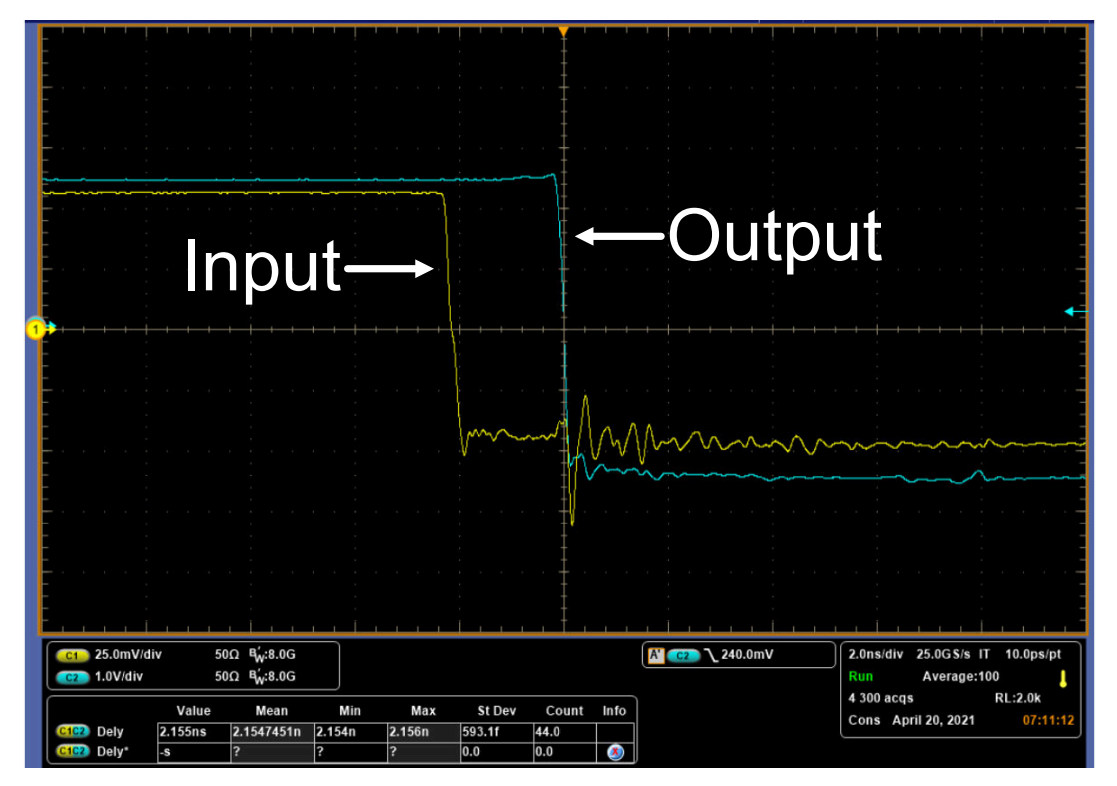

## 图 **5-3.** 传播延迟下降部分

## <span id="page-7-0"></span>**6** 电路板设置

### **6.1** 电源电压

TLV3601 EVM 由 2.4V 至 5.5V 的 V<sub>S</sub> ( 电源电压或 VCC - VEE ) 供电。将 VCC 连接至 TP1,将 VEE 连接至 TP2。如果使用单电源配置,则将 J8 的两个引脚短接在一起以连接 GND 和 VEE。如果使用双电源配置,那么除 了与 TP3 的 GND 连接之外,还应使 J8 引脚悬空并进行前述的 VCC 和 VEE 连接。

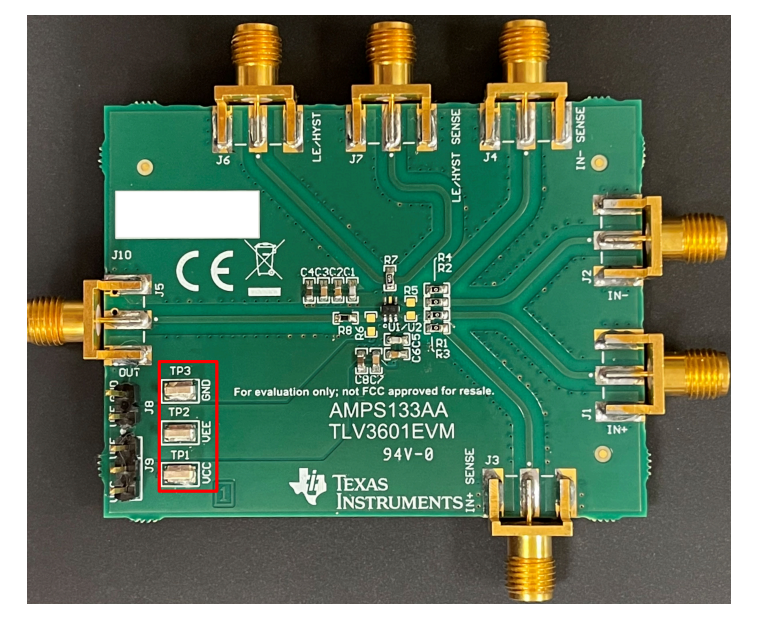

图 **6-1. TLV3601 EVM** 电源电压连接

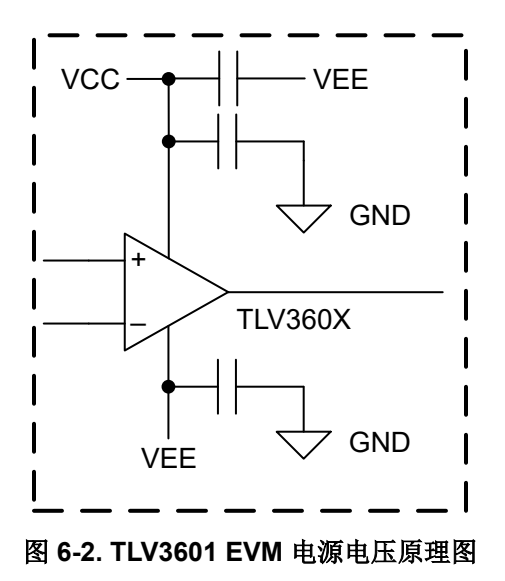

### **6.2** 输入

电阻器 R1、R2、R3 和 R4 均为 0Ω 电阻器元件。输入端子 ( IN+ 和 IN- ) 具有相应的检测线, 因此该器件的输入 可以在这些检测线上通过 50Ω 电阻器端接至示波器。这样可以使观察到的输入信号具有超低信号负载效应和信号 失真。所有输入连接均通过 SMA 连接器实现。如果不需要在示波器上评估该器件的输入信号,则可以不安装 R3 和 R4。不过,如果未连接示波器的 50Ω 设置,则可能需要端接输入信号。

TLV3601EVM 在器件的输入 (R5) 侧具有一个用于端接输入信号的可选电阻器焊盘。如果向板施加未端接的 LVDS 信号,则可以在 R5 上安装一个 100Ω 的电阻器。或者,如果施加需要 50Ω 端接的函数发生器输出,则可以在该 位置安装一个 50Ω 的电阻器。其中一个输入是 GND,在这种情况下,板将由双电源供电。否则,该焊盘可不安 装电阻器。

<span id="page-8-0"></span>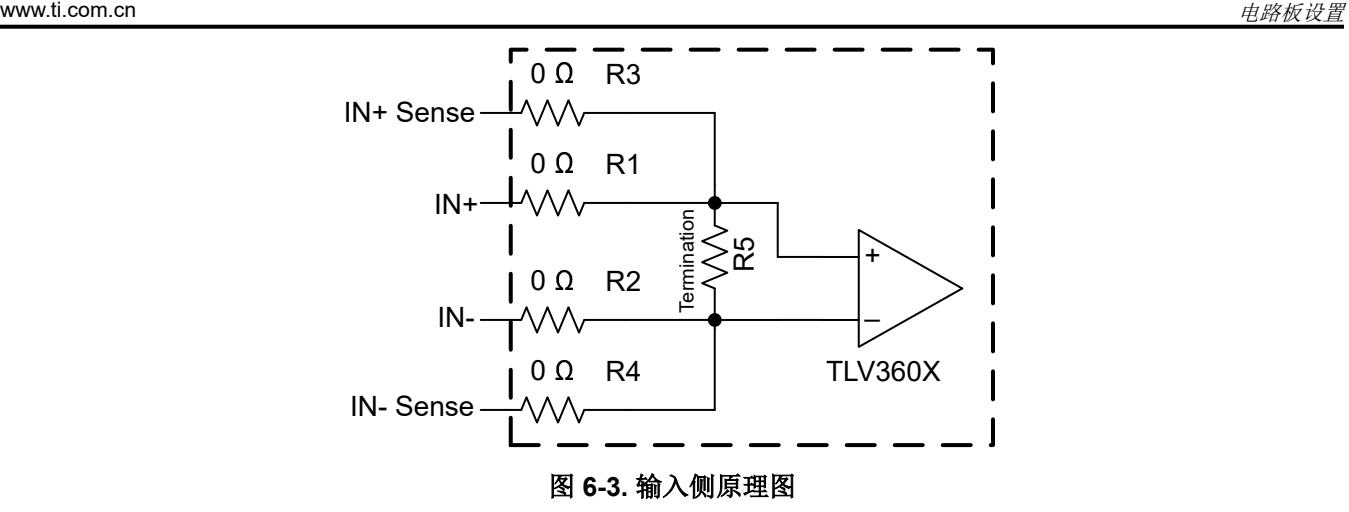

#### **6.3** 输出

R8 称为衰减电阻器,用于通过设置分压器电路的上半部分来使输出衰减,下半部分由负载(例如示波器的内部终 端)供电。不建议安装低值电阻器,因为拉取的电流会很大,因此 TLV3601 输出无法驱动此类负载。建议在该位 置安装 1kΩ 的电阻器,该电阻器与示波器的内部 50Ω 终端相结合,可产生 1:21 的衰减因子,可以使用示波器设 置对其进行校正。高速探头可用于测量输出,但上升和下降时间可能会受到限制。

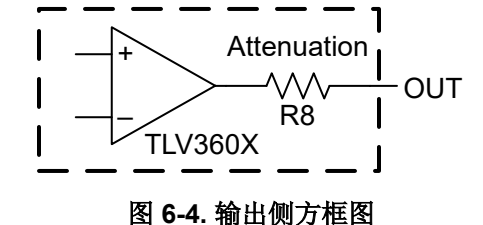

提供了两种类型的输出连接,具体取决于所需的配置。可以安装 J5 (SMA 连接器),或者如果使用有源探头,则 可以安装 J10(双引脚跳线)。如果测量输出和输入(通过输入检测连接 J3 和 J4),则建议在输出和检测线上使 用长度匹配的电缆,以尽量减少失真问题。

#### **6.4 Hysteresis**

TLV3601 EVM 能够同时支持 TLV3601 和 TLV3603 器件。器件之间的一个关键区别在于能够施加迟滞的方式。

TLV3601 需要通过外部元件 R6(反馈电阻器)和 R1(IN+ 的串联电阻器)施加迟滞。必须对迟滞窗口进行必要 的计算,以得出两个电阻器的阻值。

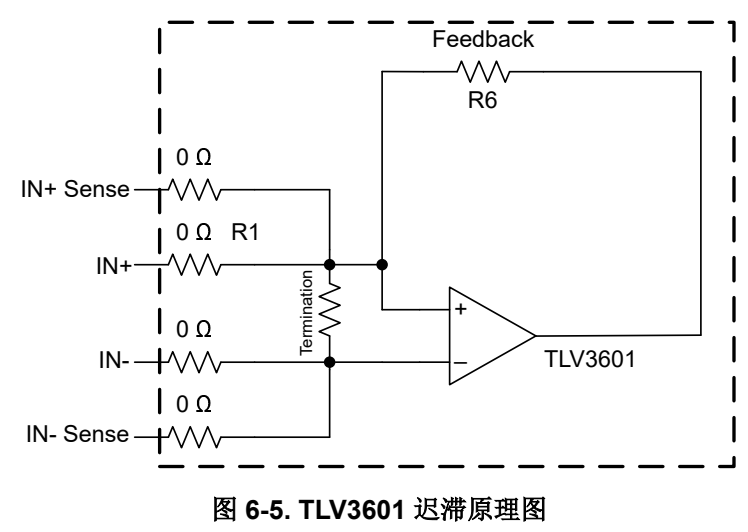

<span id="page-9-0"></span>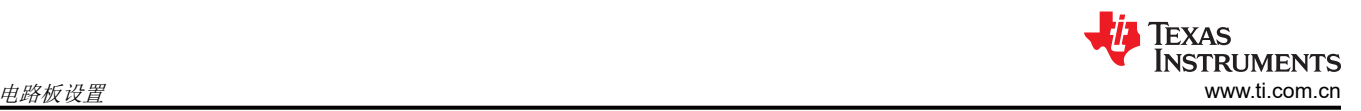

TLV3603 使用了 TLV3601 上没有的额外引脚,该引脚称为 LE/HYST。该引脚能够通过连接到 VEE 的外部电阻器 (R7) 来调整器件的内部迟滞。要了解 R7 的阻值与产生的迟滞量之间的关系,请参阅 TLV3603 数据表。

或者,该引脚也可用作反相锁存使能。如果该引脚连接到 VEE,那么只要该引脚保持连接到此电压,该器件就会 保持输出状态。如果该引脚连接到 VCC,那么该器件将正常工作,没有迟滞。VCC 和 VEE 连接通过 J9 供电, R7 中安装 0Ω 电阻器。不过,如果需要控制器件何时锁存,可以向 SMA 连接器 J6 施加一个脉冲信号,SMA 连 接器 J7 是该输入的相应检测线。

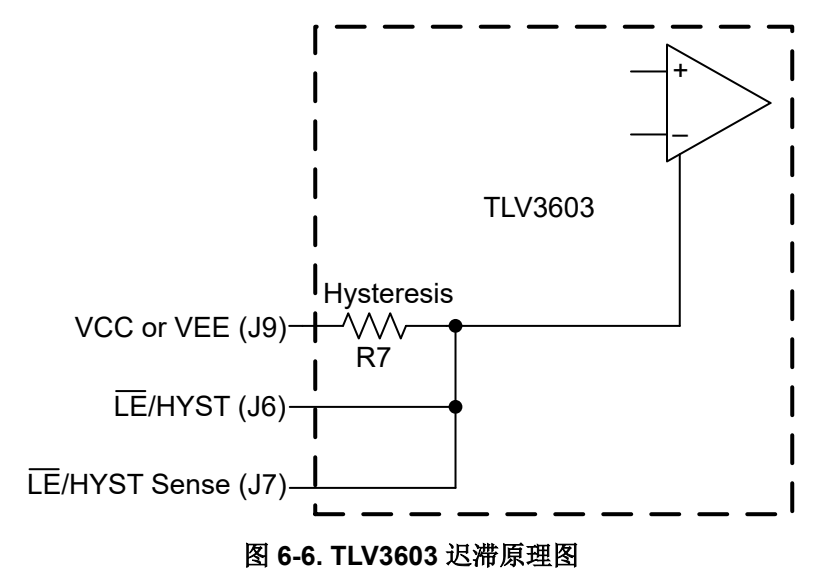

## <span id="page-10-0"></span>**7** 布局指南

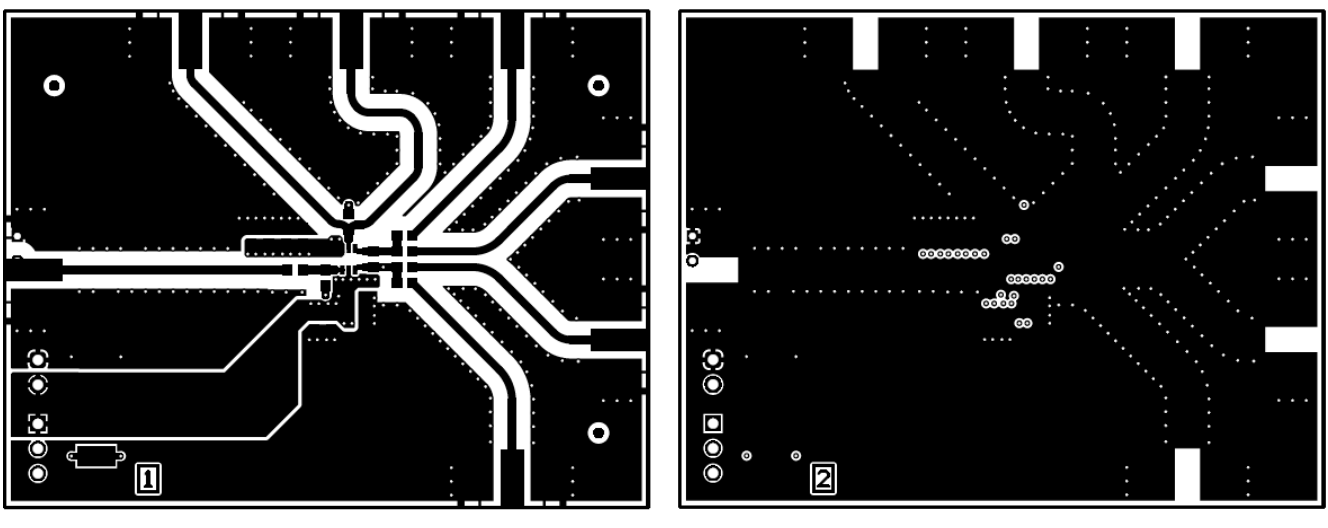

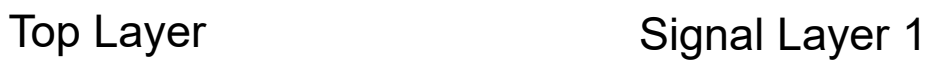

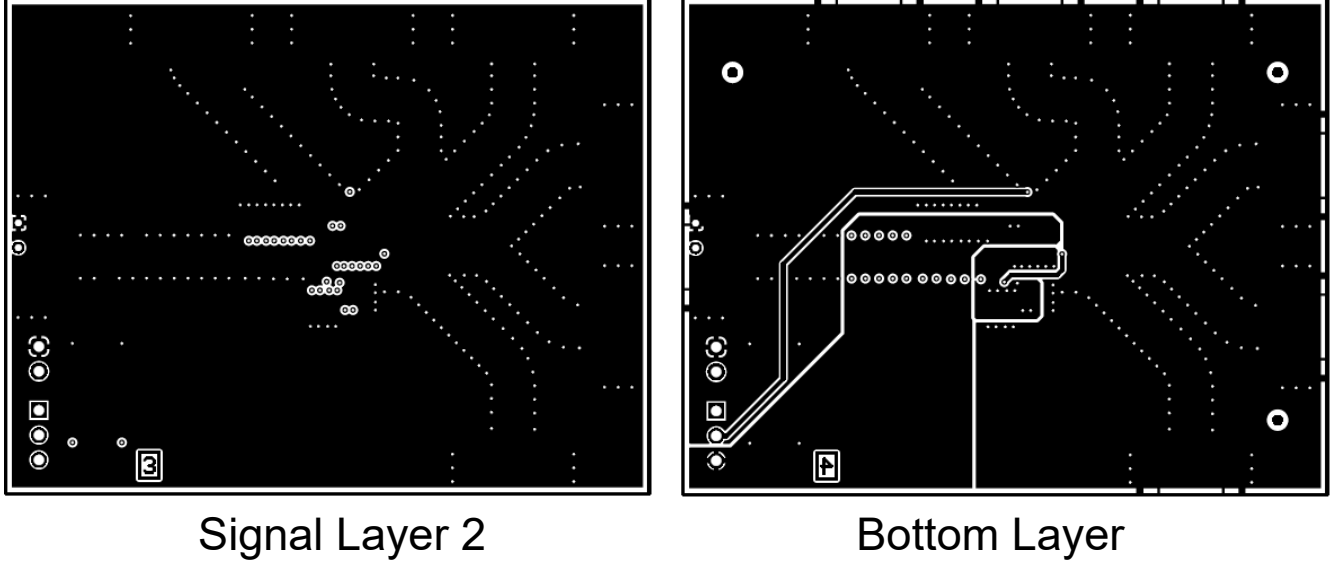

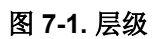

<span id="page-11-0"></span>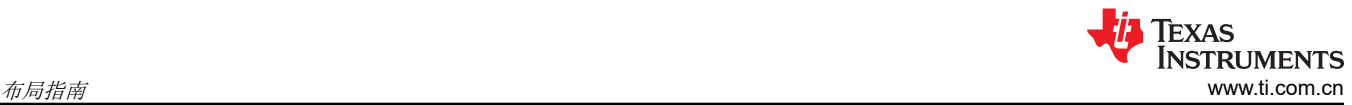

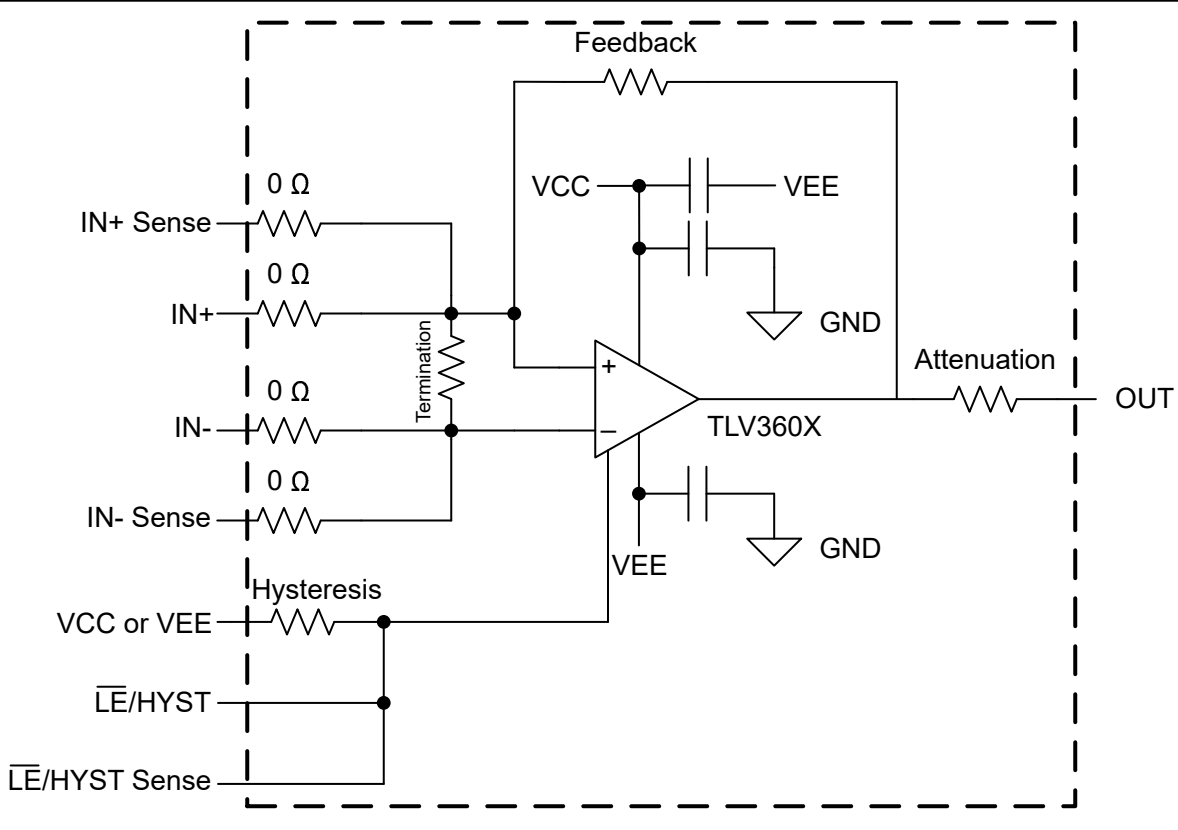

### 图 **7-2.** 方框图

<span id="page-12-0"></span>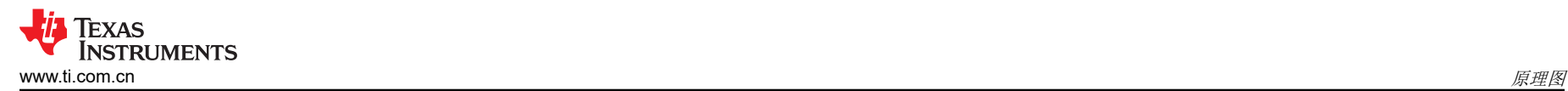

**8** 原理图

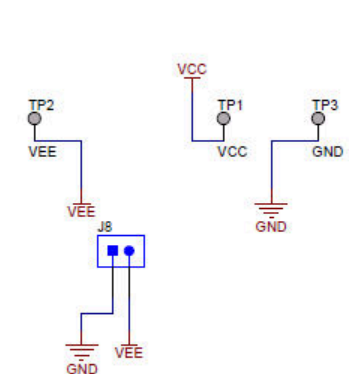

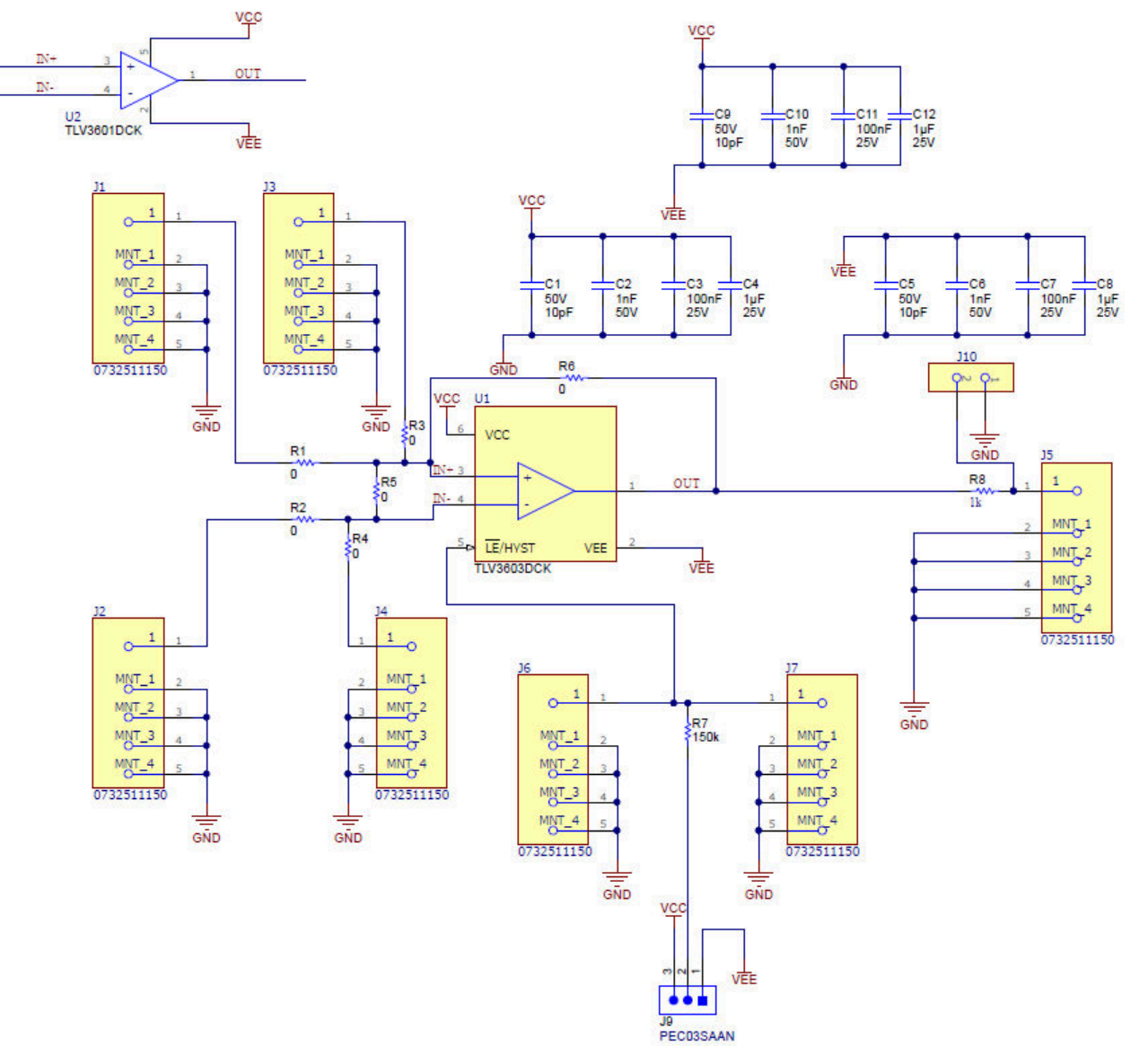

图 **8-1. TLV3601 EVM** 原理图

<span id="page-13-0"></span>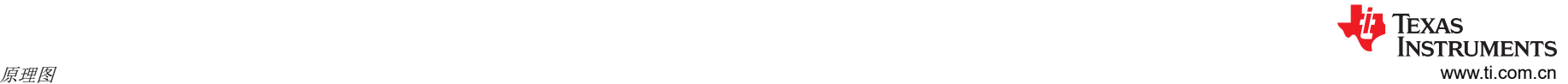

## **9** 物料清单

#### 表 **9-1. TLV360xEVM** 物料清单

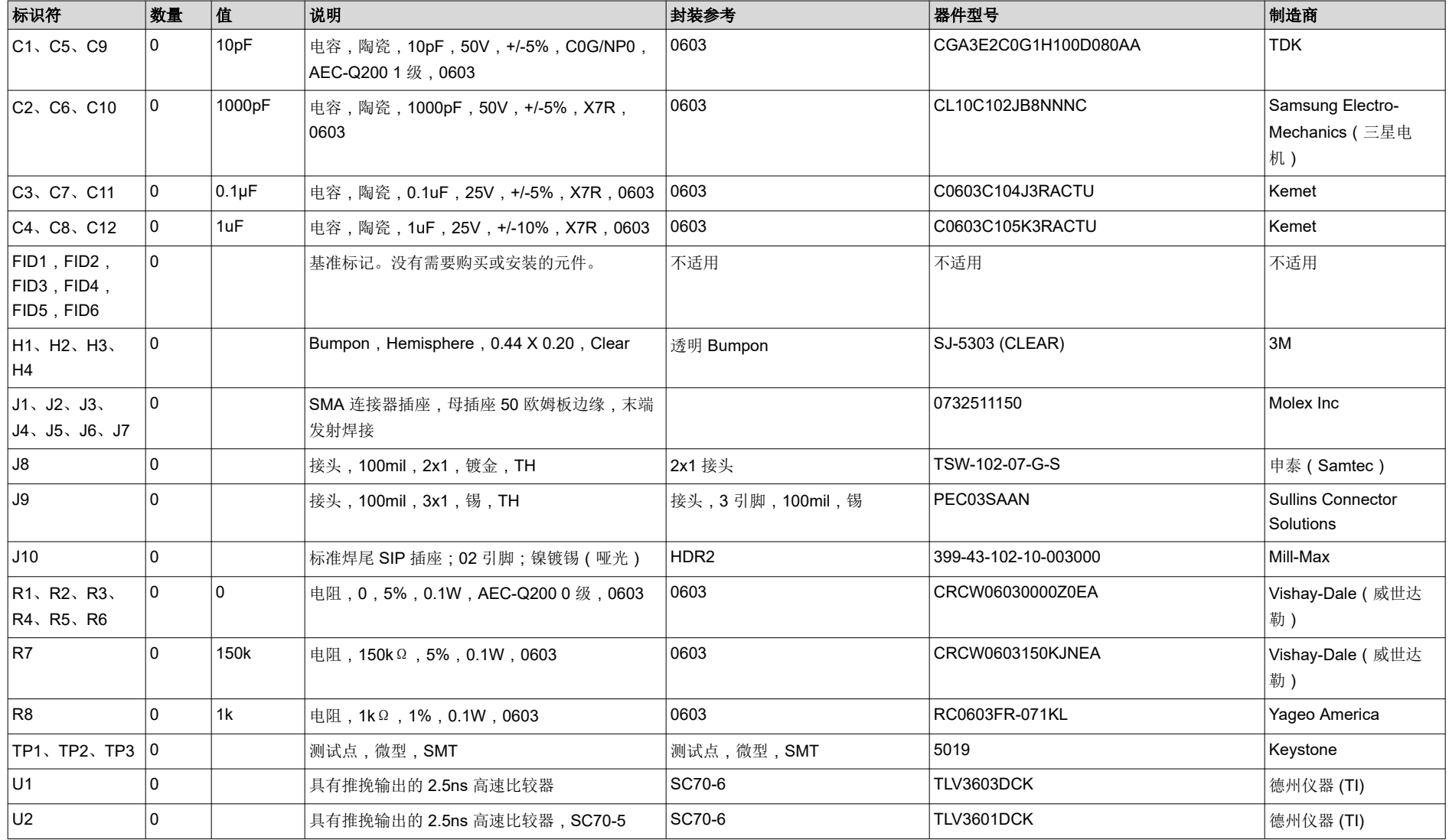

#### 重要声明和免责声明

TI 提供技术和可靠性数据(包括数据表)、设计资源(包括参考设计)、应用或其他设计建议、网络工具、安全信息和其他资源,不保证没 有瑕疵且不做出任何明示或暗示的担保,包括但不限于对适销性、某特定用途方面的适用性或不侵犯任何第三方知识产权的暗示担保。

这些资源可供使用 TI 产品进行设计的熟练开发人员使用。您将自行承担以下全部责任:(1) 针对您的应用选择合适的 TI 产品,(2) 设计、验 证并测试您的应用,(3) 确保您的应用满足相应标准以及任何其他安全、安保或其他要求。这些资源如有变更,恕不另行通知。TI 授权您仅可 将这些资源用于研发本资源所述的 TI 产品的应用。严禁对这些资源进行其他复制或展示。您无权使用任何其他 TI 知识产权或任何第三方知 识产权。您应全额赔偿因在这些资源的使用中对 TI 及其代表造成的任何索赔、损害、成本、损失和债务,TI 对此概不负责。

TI 提供的产品受 TI 的销售条款 [\(https:www.ti.com/legal/termsofsale.html\)](https://www.ti.com/legal/termsofsale.html) 或 [ti.com](https://www.ti.com) 上其他适用条款/TI 产品随附的其他适用条款的约束。TI 提供这些资源并不会扩展或以其他方式更改 TI 针对 TI 产品发布的适用的担保或担保免责声明。

邮寄地址:Texas Instruments, Post Office Box 655303, Dallas, Texas 75265

Copyright © 2021,德州仪器 (TI) 公司

#### 重要声明和免责声明

TI"按原样"提供技术和可靠性数据(包括数据表)、设计资源(包括参考设计)、应用或其他设计建议、网络工具、安全信息和其他资源, 不保证没有瑕疵且不做出任何明示或暗示的担保,包括但不限于对适销性、某特定用途方面的适用性或不侵犯任何第三方知识产权的暗示担 保。

这些资源可供使用 TI 产品进行设计的熟练开发人员使用。您将自行承担以下全部责任:(1) 针对您的应用选择合适的 TI 产品,(2) 设计、验 证并测试您的应用,(3) 确保您的应用满足相应标准以及任何其他功能安全、信息安全、监管或其他要求。

这些资源如有变更,恕不另行通知。TI 授权您仅可将这些资源用于研发本资源所述的 TI 产品的应用。严禁对这些资源进行其他复制或展示。 您无权使用任何其他 TI 知识产权或任何第三方知识产权。您应全额赔偿因在这些资源的使用中对 TI 及其代表造成的任何索赔、损害、成 本、损失和债务,TI 对此概不负责。

TI 提供的产品受 TI [的销售条款或](https://www.ti.com/legal/termsofsale.html) [ti.com](https://www.ti.com) 上其他适用条款/TI 产品随附的其他适用条款的约束。TI 提供这些资源并不会扩展或以其他方式更改 TI 针对 TI 产品发布的适用的担保或担保免责声明。

TI 反对并拒绝您可能提出的任何其他或不同的条款。

邮寄地址:Texas Instruments, Post Office Box 655303, Dallas, Texas 75265 Copyright © 2022,德州仪器 (TI) 公司